### A SECRETARIA | CARTA DE SERVIÇOS | SERVIÇOS | LEGISLAÇÃO | **| A** ACESSO À INFORMAÇÃO | FALE CONOSCO Pesquisar... Você está aqui: Home Acesso ao Portal Expresso DECLARAR O IMPOSTO SOBRE HERANÇA E DOAÇÃO **CIDADÃO** Se você já sabe como fazer a declaração, então: Clique aqui **EMPRESA** PODER PÚBLICO Descrição > **Antes de iniciar a anexação dos documento, Receita Estadual** Fatos geradores do ITCD **consulte a relação de documentos disponível na** Arrecadação Estadual **página do ITCD no site da Secretaria da IPVA Economia (www.economia.go.gov.br)**Documentos necessários ◡ **ICMS TTCD** · Antes de iniciar o preenchimento da ITCD Web, o Declarante deverá preparar a documentação a ser anexada, digitalizando os documentos em formato **Devedor Contumaz** PDF, em arquivos individualizados para cada documento, de, no máximo, 20 MB cada um. Quanto menor o arquivo, menor será o tempo para anexar e também menor será o tempo para que o documento seja analisado. Uma digitalização eficiente de documentos poderá reunir em um só documento de 1 Domicílio Tributário Eletrônico MB, pelo menos, 5 páginas. Orientação Tributária Cadastro de Contribuintes Escrituração Fiscal Digital · A anexação dos documentos da Declaração será feita a partir do ITCD Web, onde o Declarante encontrará a lista de documentos referentes a cada fato

Coindice

**Documentos Fiscais** 

**Tesouro Estadual** 

Sistema de Financas Estaduais

gerador do ITCD, às partes interessadas, aos bens e às dividas declarados. Para facilitar a anexação dos documentos exigidos, sugerimos que estes sejam separados em pastas virtuais no computador do Declarante, de acordo com as seções apresentadas na Declaração (Fato Gerador, Declarante, Partes Interessadas, Bem/Direitos/Dívidas).

Lista de Documentos

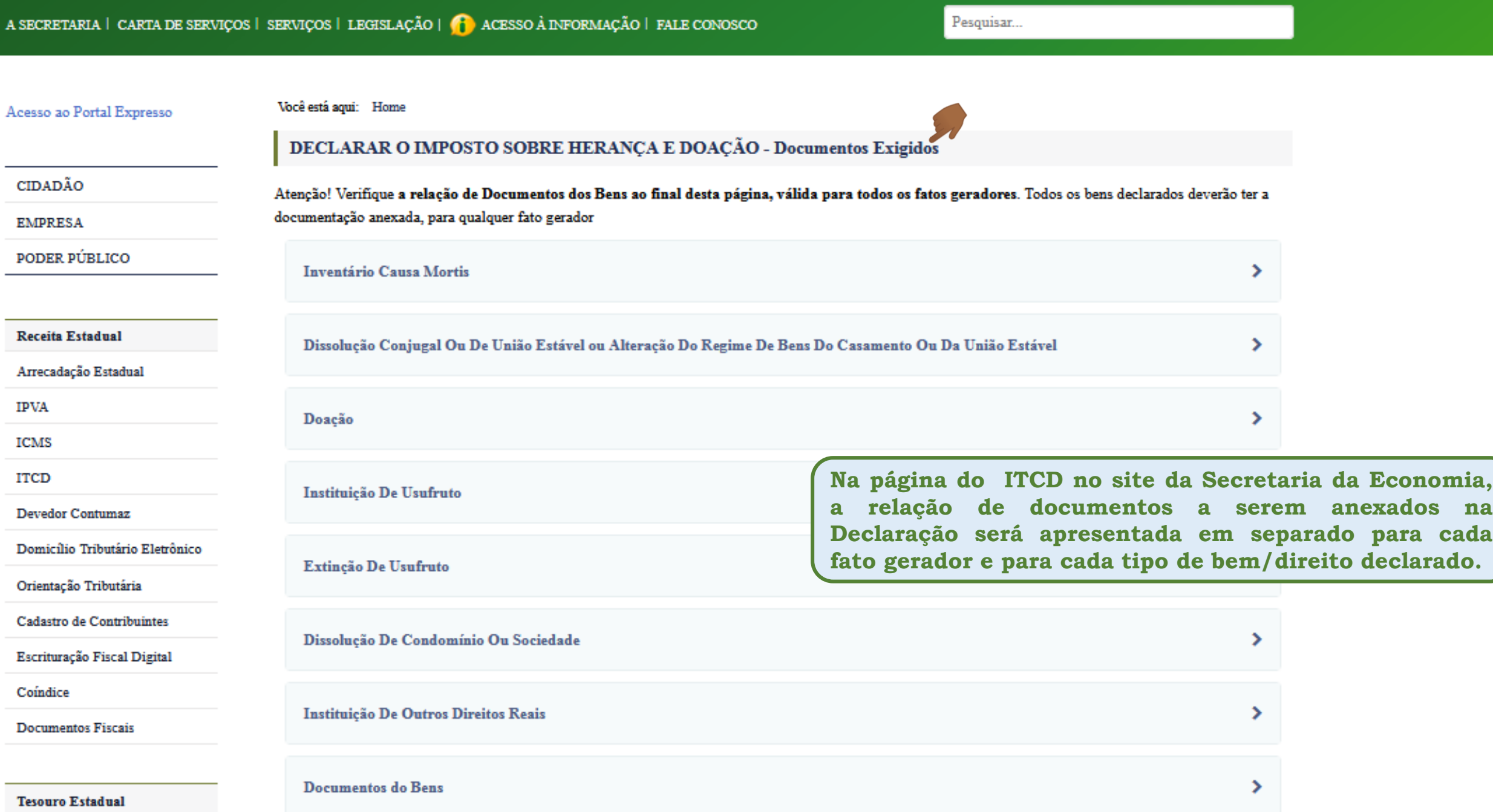

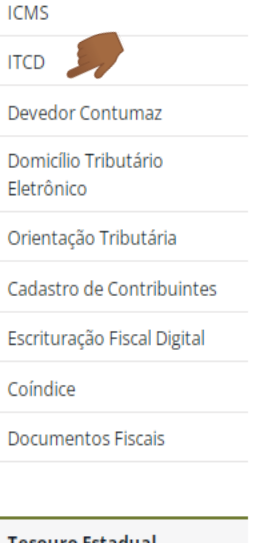

**Tesouro Estadual** 

Sistema de Financas Estaduais

Sistema Conta Única

Programa de Ajuste Fiscal

Repasses de Recursos aos Municípios

Dívida Pública

Fundo Protege Goiás

Planejamento/Orçamento

Orçamento

Plano Plurianual

Licitações e Contratos

Licitações, contratos e convênios

DOCUMENTOS DA DECLARAÇÃO DO ITCD PARA DOAÇÃO (doação plena, isto é, doação da propriedade e da posse do bem):

### **DOCUMENTOS DO FATO GERADOR:**

- · Minuta de documento de doação, caso a doação da não tenha se concretizado; \*
- · Documento que comprove a doação e seus termos (contrato, escritura pública, sentença, extrato bancário, comprovante de depósito etc.), caso já tenha sido realizada anteriormente à Declaração\*.
- · Observação: A minuta de doação deve conter a descrição completa dos bens doados, dos termos da doação e a identificação completa dos doadores e dos donatários, quando a situação assim o exigir.

#### \*Documento obrigatório

### **DOCUMENTOS DO DECLARANTE**

- · Documento de identidade válido (para vínculos ?Terceiro com Procuração? e ?Parte Interessada?) \*;
- · Documento de Identificação funcional como membro de Defensoria Pública (para Declarante membro de Defensoria Pública) \*;
- · Comprovante de Inscrição e de situação Cadastral no CPF (se não constar o número do CPF no documento de identidade)
- Comprovante de Endereço atualizado \*
- · Procuração\* (a procuração é documento obrigatório caso o Declarante seja um terceiro com procuração, isto é, não seja uma das partes interessadas, no caso o meeiro, o inventariante ou um herdeiro, e deve ter sido outorgada por, pelo menos, uma das partes interessadas).

#### \*Documento obrigatório

DOCUMENTOS DAS PARTES INTERESSADAS

### DOCUMENTOS DO DONATÁRIO (quem recebe a doação):

- · Documento de Identidade válido (para donatário pessoa física com CPF) \*;
- Comprovante de endereço atualizado (para donatário pessoa física com CPF) \*;
- Documento de Identificação válido no país de origem, para donatário pessoa física sem CPF (estrangeiro) \*
- Documento de Identificação válido no país de origem, para donatário pessoa jurídica sem CNPJ (estrangeiro) \*
- · Comprovante de Inscrição e de Situação Cadastral no CPF, para donatário pessoa física (se não constar o número do CPF no documento de identidade);
- · Comprovante de Inscrição e de situação Cadastral no CNPJ ? Cadastro Nacional de Pessoa Jurídica (para donatário pessoa jurídica com CNPJ) \*;

#### • \*Documento obrigatório

**A relação de documentos apresentada no site da Secretaria da Economia apresenta os documentos específicos para cada sessão da Declaração, indicando aqueles que são de apresentação obrigatória, marcados por um asterisco \*.**

Você está aqui: Home DECLARAR O IMPOSTO SOBRE HERANÇA E DOAÇÃO Se você já sabe como fazer a declaração, então: Clique aqui **CIDADÃO EMPRESA Descrição Para que a anexação dos documentos** PODER PÚBLICO **seja facilitada, as orientações**  $\frac{d\mathbf{y}}{d\mathbf{x}}$ **disponíveis no site da Secretaria da Fatos geradores do ITCD Economia deverão ser seguidas.Receita Estadual** Arrecadação Estadual **Documentos necessários**  $\checkmark$ **IPVA ICMS** • Antes de iniciar o preenchimento da ITCD Web, o Declarante deverá preparar a documentação a ser anexada, digitalizando os **ITCD** documentos em formato PDF, em arquivos individualizados para cada documento, de, no máximo, 20 MB cada um. Quanto menor o arquivo, menor será o tempo para anexar e também menor será o tempo para que o documento seja analisado. Devedor Contumaz Uma digitalização eficiente de documentos poderá reunir em um só documento de 1 MB, pelo menos, 5 páginas. Domicílio Tributário Eletrônico Orientação Tributária - A anexação dos documentos da Declaração será feita a partir do ITCD Web, onde o Declarante encontrará a lista de Cadastro de Contribuintes documentos referentes a cada fato gerador do ITCD, às partes interessadas, aos bens e às dívidas declarados. Para facilitar a anexação dos documentos exigidos, sugerimos que estes sejam separados em pastas virtuais no computador do Declarante, Escrituração Fiscal Digital de acordo com as seções apresentadas na Declaração (Fato Gerador, Declarante, Partes Interessadas, Bem/Direitos/Dívidas). Coíndice **Documentos Fiscais** Lista de Documentos

## Declaração

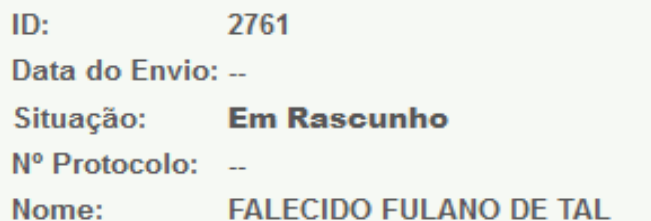

**Para facilitar a tarefa de anexar documentos à Declaração, organize os documentos da Declaração em pastas virtuais, antes de começar a anexá-los.**

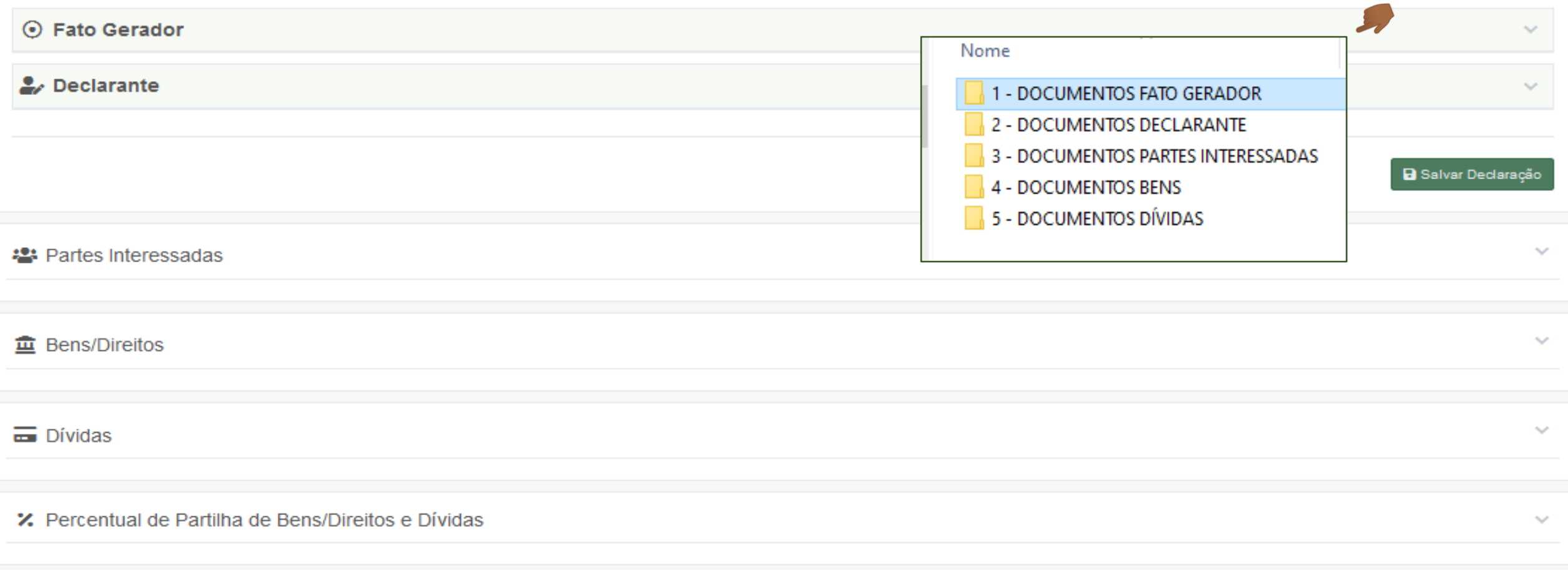

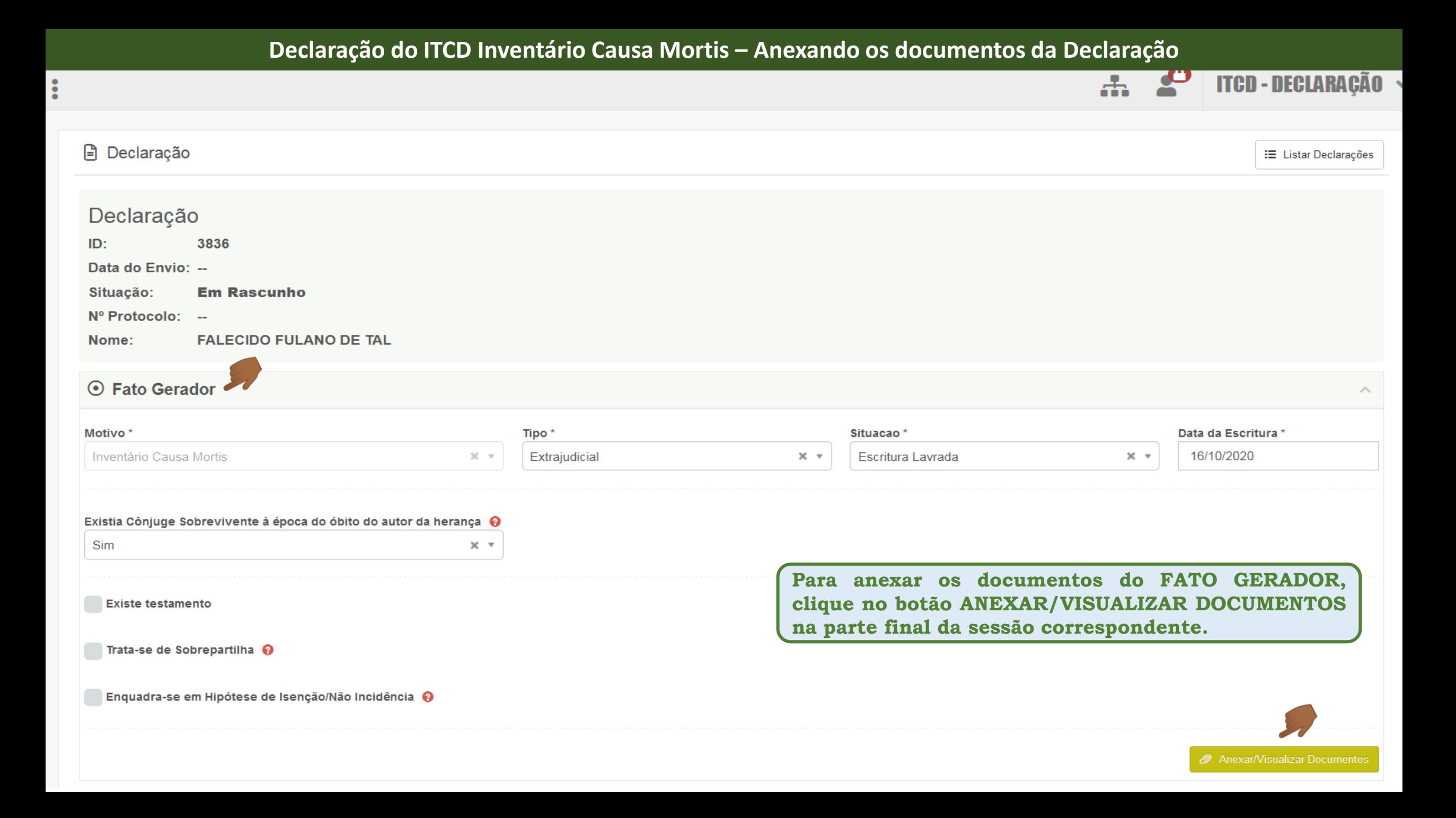

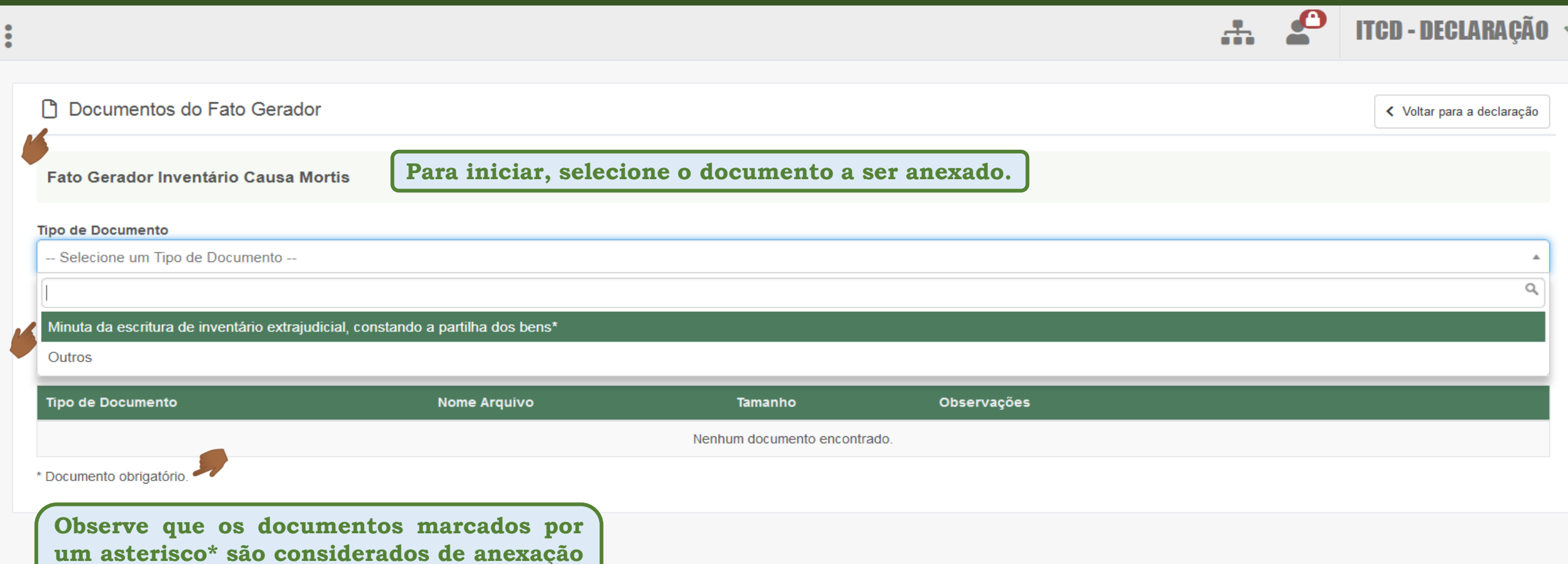

**obrigatória. Se não forem anexados, o envio da Declaração não será possível.**

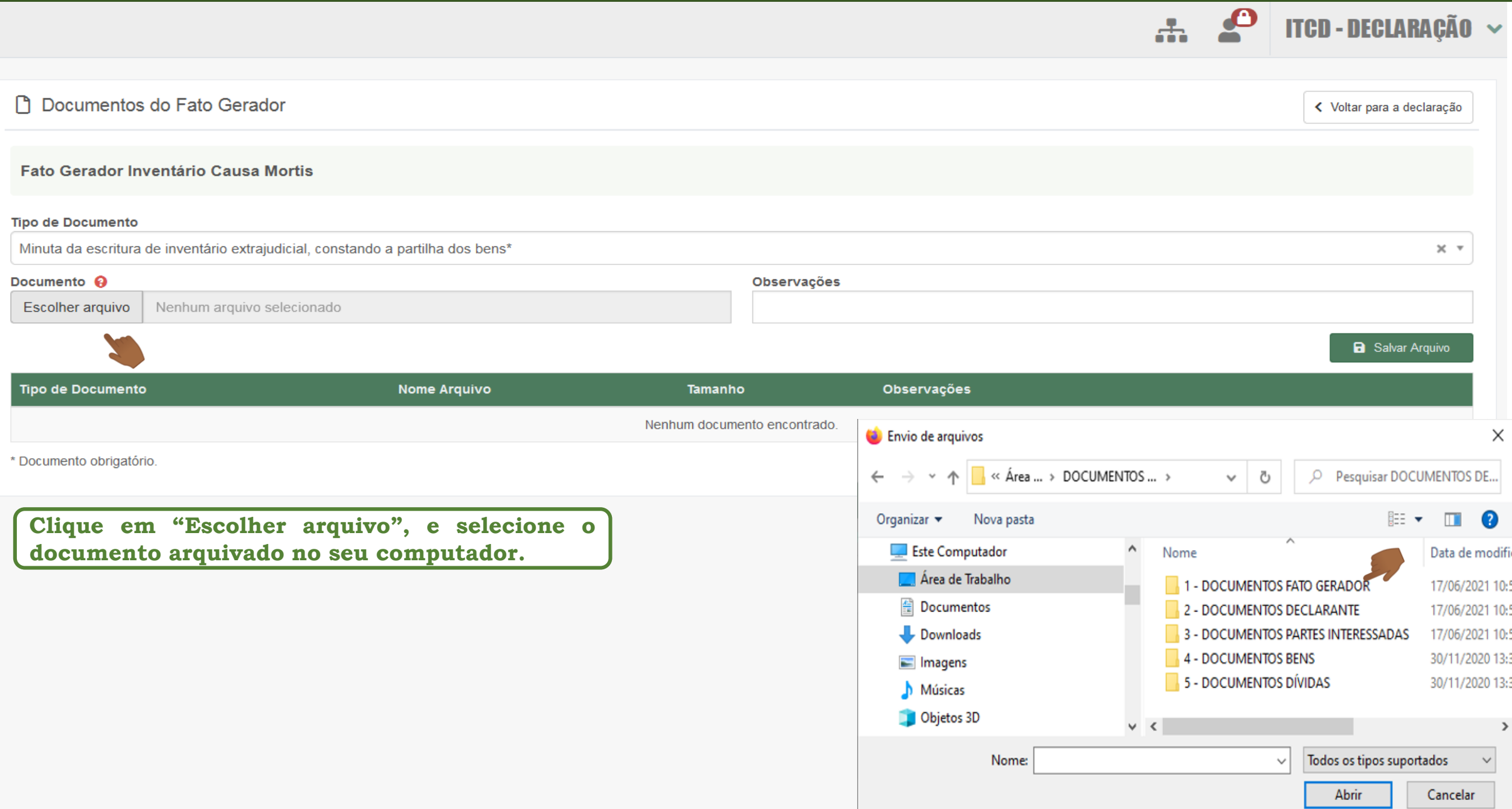

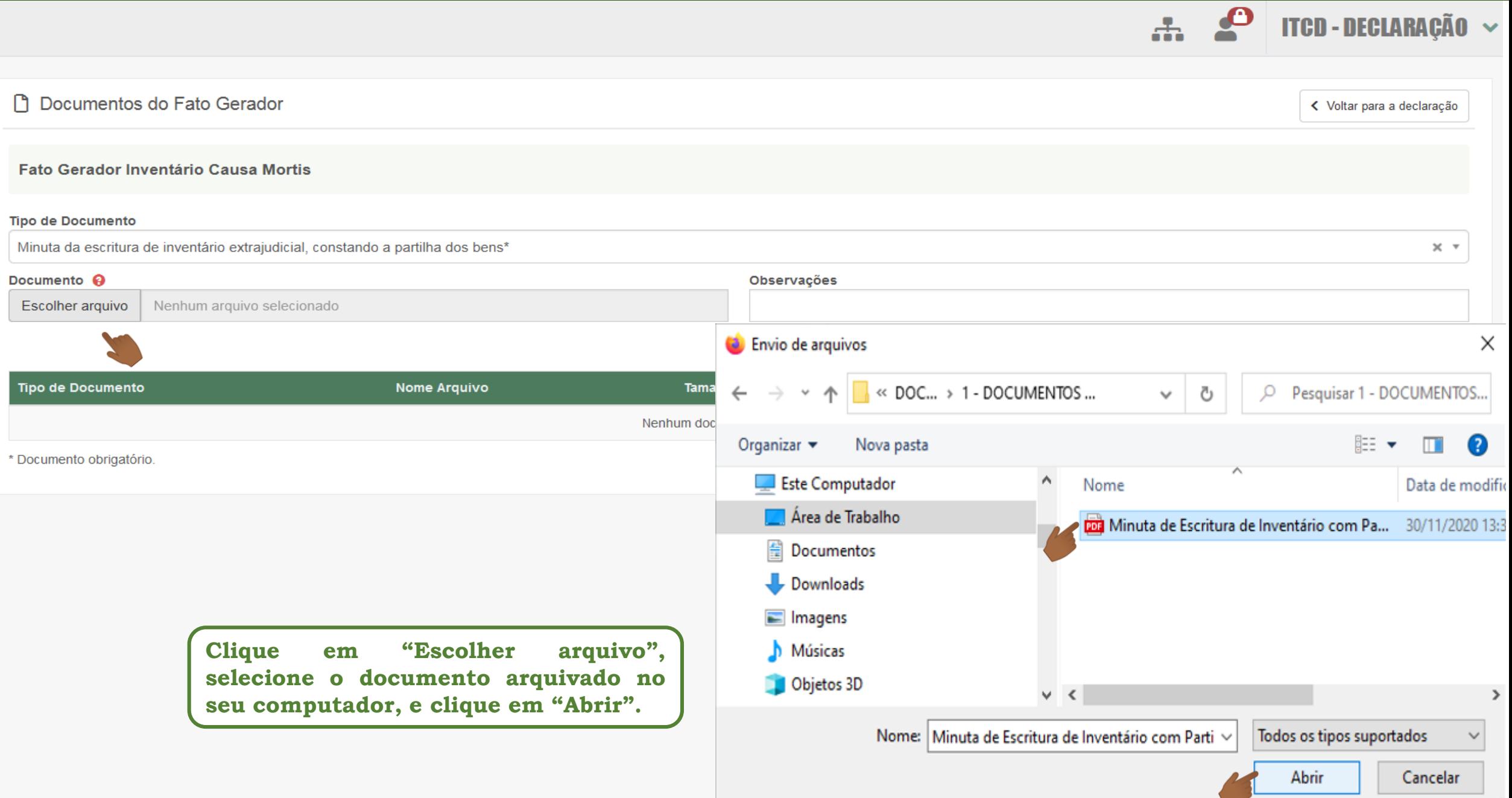

.ñ

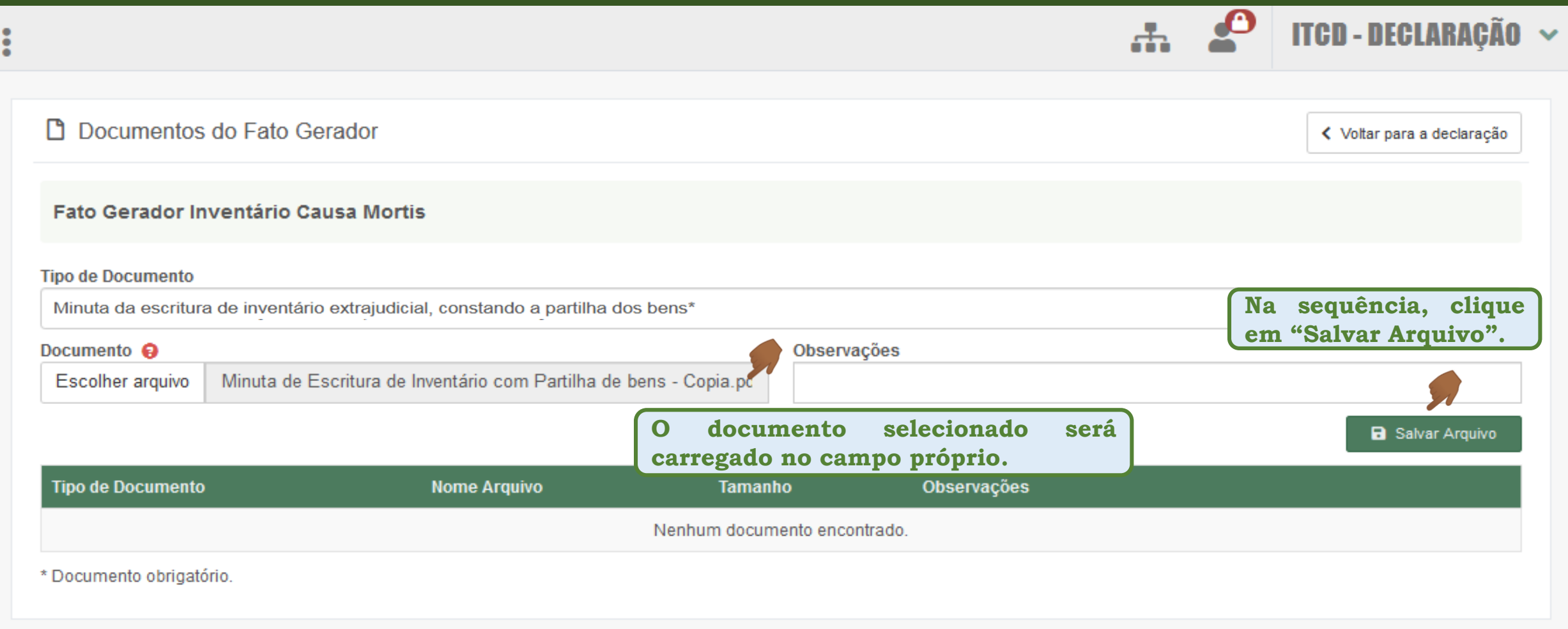

 $\begin{array}{c|c|c|c|c|c} \hline \multicolumn{1}{c|}{\textbf{A} & \textbf{B} & \textbf{A} \\ \hline \multicolumn{1}{c|}{\textbf{A} & \textbf{B} & \textbf{A} \\ \hline \multicolumn{1}{c|}{\textbf{A} & \textbf{B} & \textbf{A} \\ \hline \multicolumn{1}{c|}{\textbf{A} & \textbf{B} & \textbf{A} \\ \hline \multicolumn{1}{c|}{\textbf{A} & \textbf{B} & \textbf{A} \\ \hline \multicolumn{1}{c|}{\textbf{A} & \textbf{B} & \textbf{A}$ 

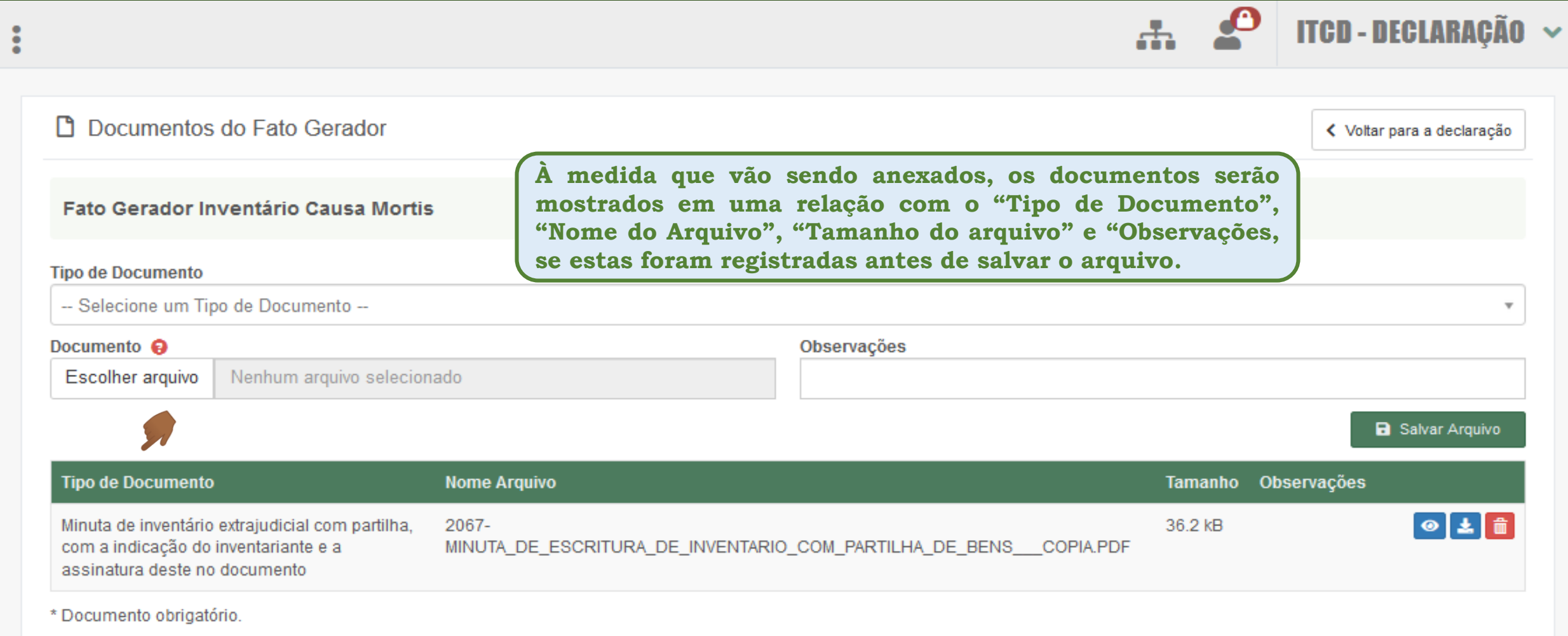

E

 $\begin{array}{c}\n\bullet \\
\bullet \\
\bullet\n\end{array}$ 

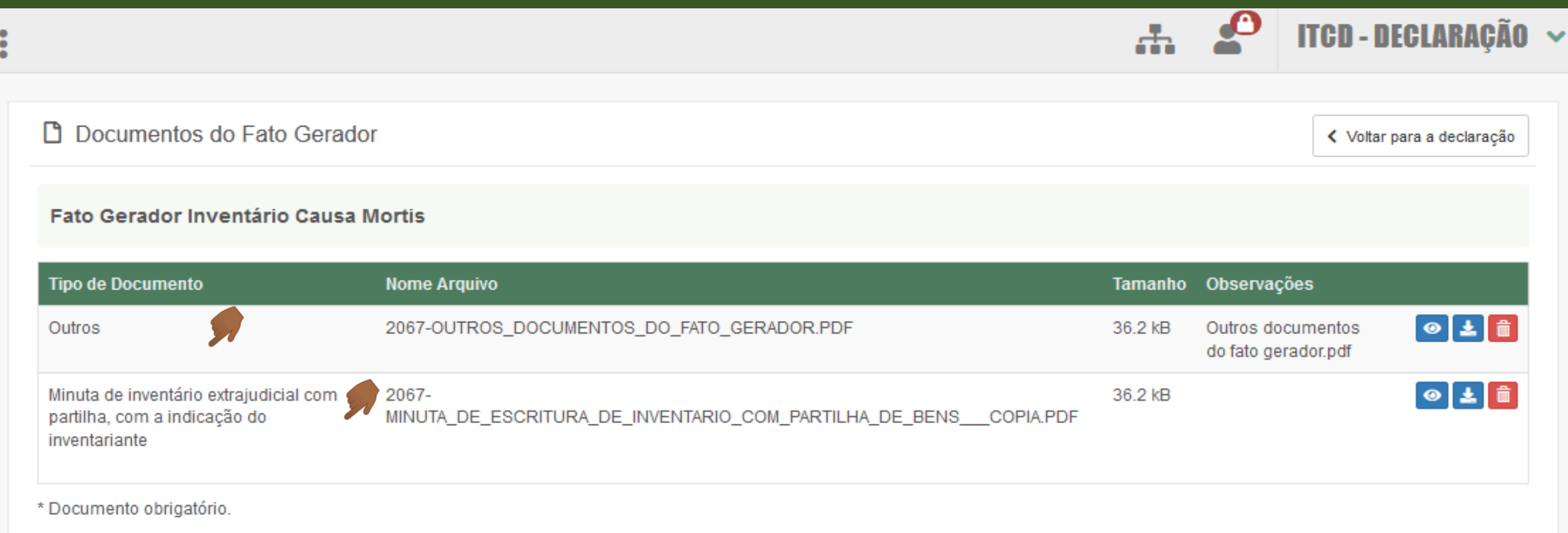

**Cada documento solicitado na relação de documentos do Fato Gerador, do Declarante, dos Bens/Direitos das Dívidas, e também das Partes interessadas deverá ser anexado individualmente, de acordo com cada item relacionado na sessão.**

> **Assim, por exemplo, caso você inclua no mesmo PDF do documento nomeado como "Minuta de Escritura de Inventário", o documento de identidade do falecido, será considerado que você anexou somente a minuta, já que o conteúdo do documento não pode ser identificado de forma automática.**

de Goiás

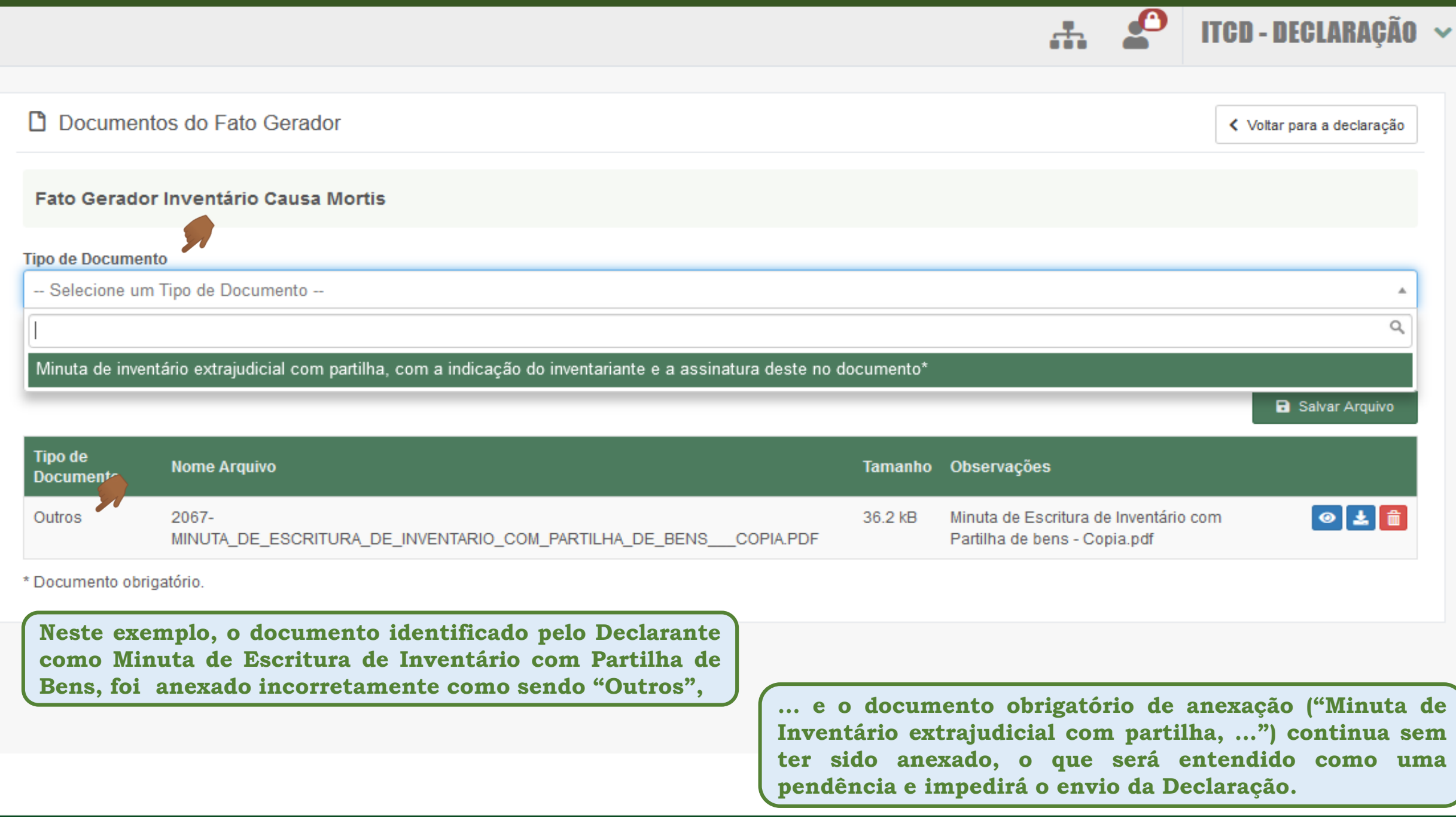

÷

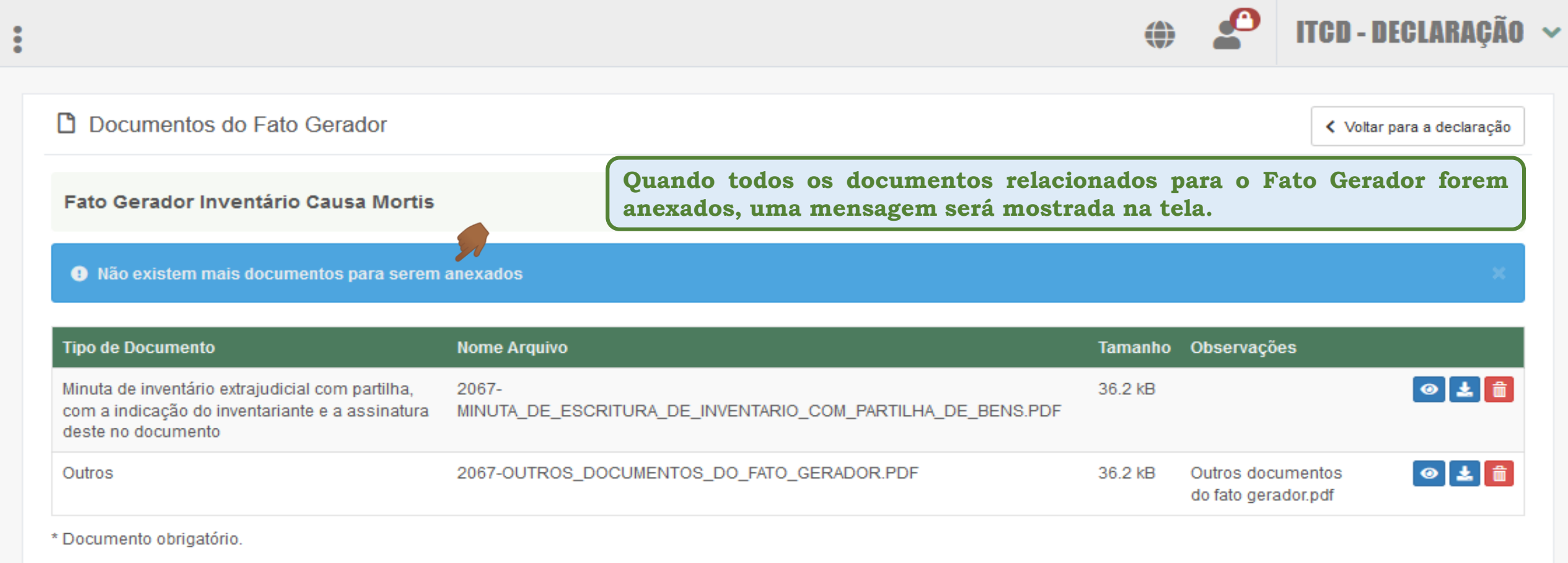

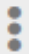

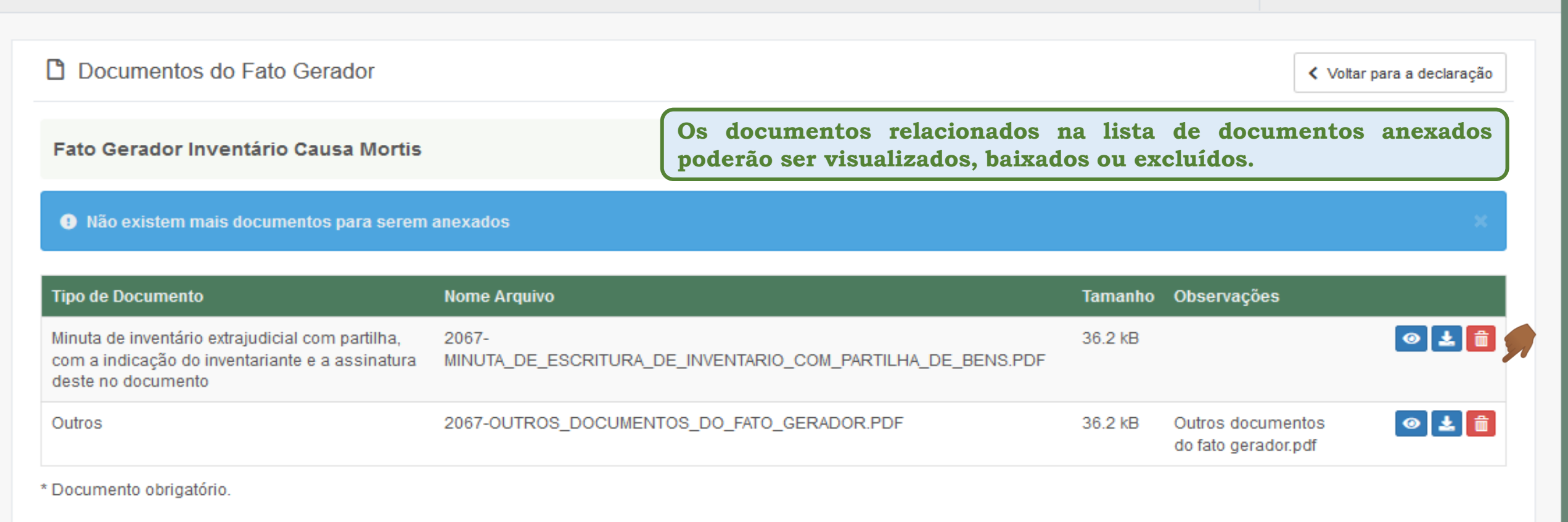

ക

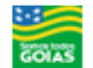

**ITCD - DECLARAÇÃO** 

● Anexar/Visualizar Documentos

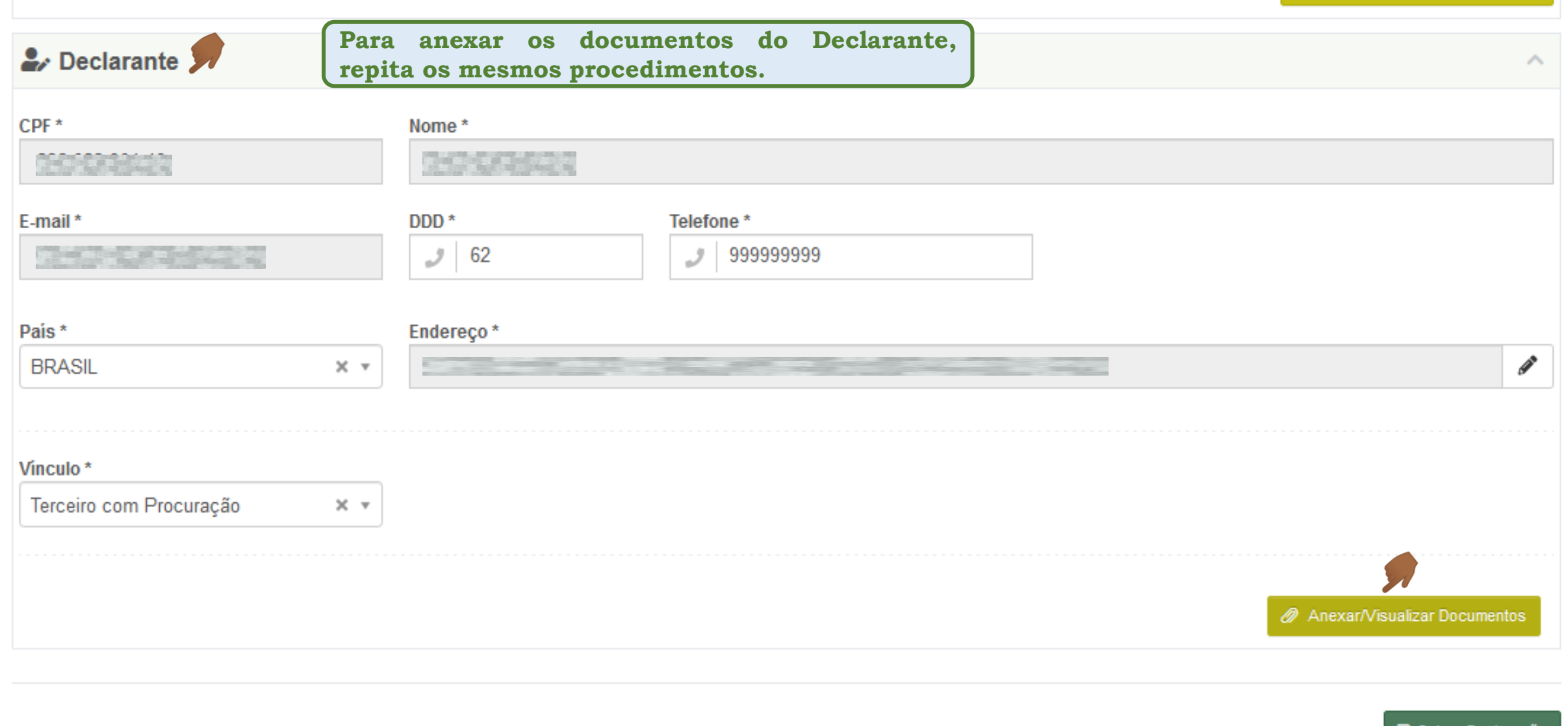

**ITCD - DECLARAÇÃO ~** ⊕ **P** Documentos do Declarante < Voltar para a declaração **A lista de documentos a serem anexados para o Declarante deverá variar de acordo com o vínculo declarado para este (Parte Interessada, Terceiro com** Nome: **Procuração, Defensoria Pública ou Representante de Pessoa Jurídica). Declarante** Tipo: Vínculo: Terceiro com Procuração **Observe os documentos marcados por um asterisco (\*): eles são de apresentação obrigatóriaTipo de Documento** -- Selecione um Tipo de Documento --A Q Comprovante de Inscrição e de Situação Cadastral no CPF (se não constar o número do CPF no documento de identidade) Procuração\* Comprovante de endereço (faturas energia elétrica, água, telefone) Documento de Identidade válido\* INGHITUTTI QOCUITIETILO EFICOTIDADO

**COLAS** 

**Declaração do ITCD Inventário Causa Mortis – Anexando os documentos da Declaração**

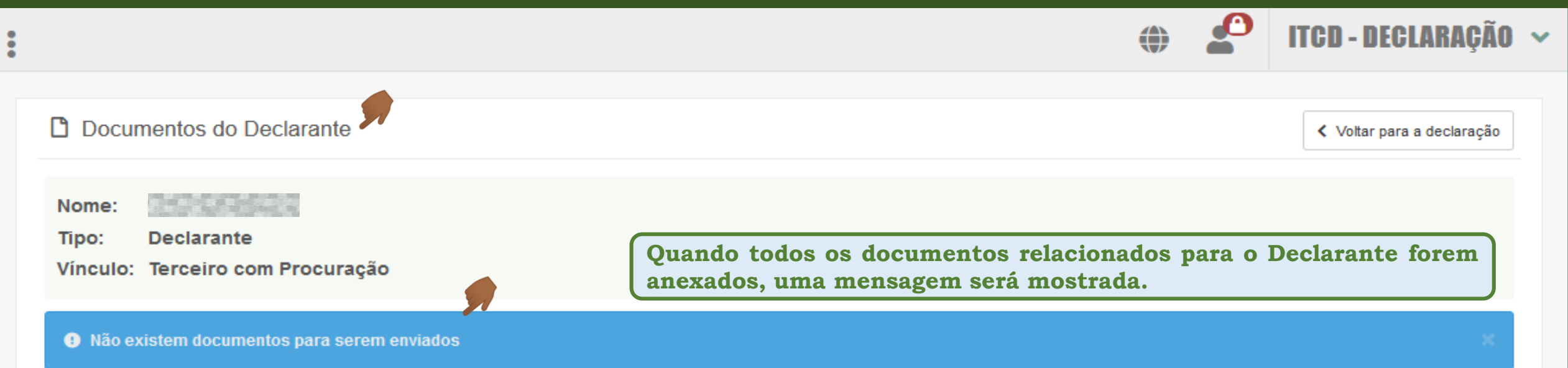

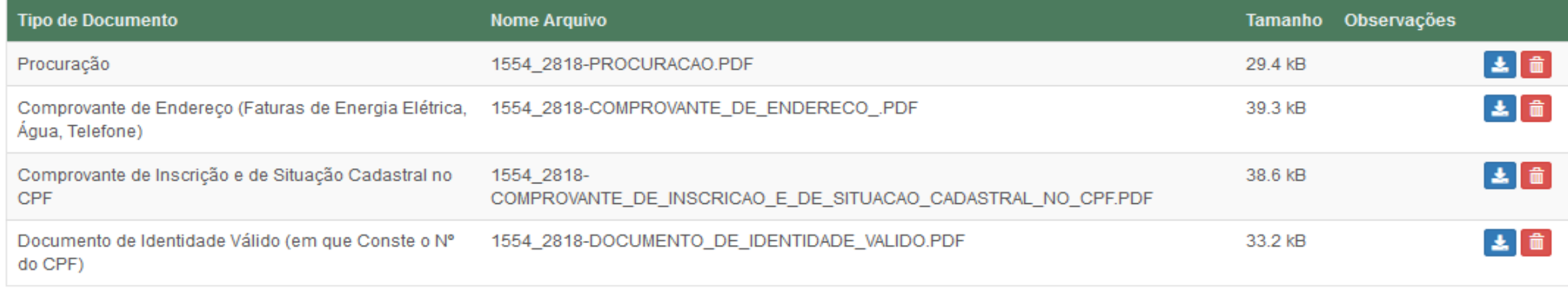

**GOIAS** 

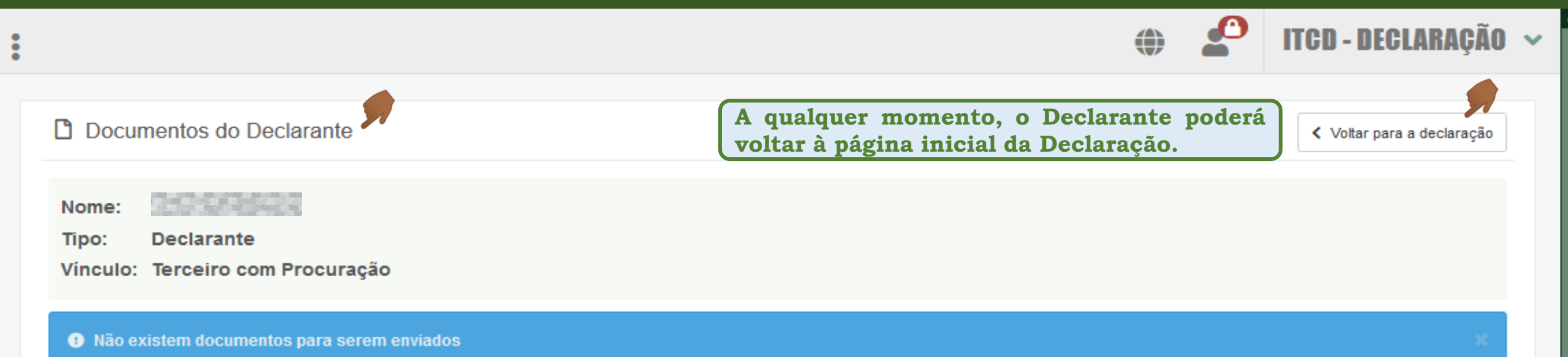

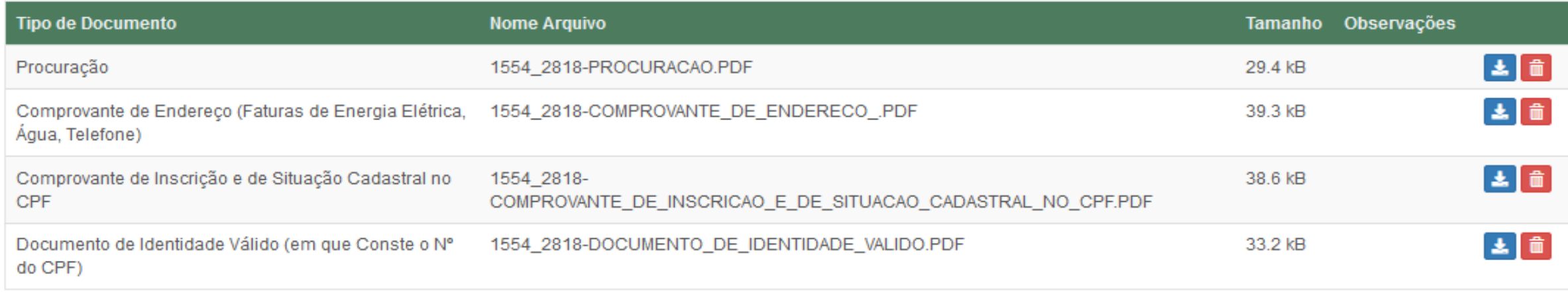

**CONS** 

**2:** Partes Interessadas **Z** Cadastrar / Editar Partes Interessadas Parte Interessada **Vínculo Nome** Tipo de pessoa Pessoa física com CPF **FALECIDO FULANO DE TAL** Falecido(a) Não se aplica  $\mathscr{O}$   $\Box$ Pessoa física com CPF Cônjuge/Companheiro(a) Cônjuge **CONJUGE FULANO DE TAL**  $\oslash$   $\blacksquare$ Cônjuge/Companheiro(a) CONJUGE FULANO DE TAL Pessoa física com CPF Inventariante  $\oslash$   $\blacksquare$ Herdeiro Descendente - Filho(a), **HERDEIRO FULANO DE TAL** Pessoa física com CPF Neto(a), Bisneto(a) HERDEIRO SICRANO DE TAL Pessoa física com CPF Herdeiro Descendente por  $\theta$   $\theta$ Representação

**血** Bens/Direitos **O procedimento para anexar os documentos das PARTES INTERESSADAS, dos BENS/DIREITOS e das DÍVIDAS segue os mesmos passos já orientados para o FATO GERADOR e para o DECLARANTE.** $\equiv$  Dívidas

#### $\checkmark$

∼

## **Resumo das Orientações sobre a Anexação dos Documentos**

**Sobre o preenchimento dos campos referentes à Anexação dos Documentos:**

- Antes de iniciar a anexação dos documento, consulte a relação de documentos disponível na página do ITCD no site da Secretaria da **Economia (www.economia.go.gov.br), onde estão listados todos os documentos a serem apresentados para comprovação das informações do fato gerador, do Declarante, das partes interessadas e dos bens, direitos e dívidas declarados.**
- A relação de documentos apresentada no site da Secretaria da Economia apresenta os documentos específicos para cada sessão da **Declaração, indicando aqueles que são de apresentação obrigatória, marcados por um asterisco \*.**
- Dica útil: Para facilitar a tarefa de anexar documentos à Declaração, organize os documentos da Declaração em pastas virtuais, antes de **começar a anexá-los.**
- > Cada documento solicitado na relação de documentos do Fato Gerador, do Declarante, dos Bens/Direitos das Dívidas, e também das **Partes interessadas deverá ser anexado individualmente, de acordo com cada item relacionado na sessão.**
- Assim, por exemplo, caso você inclua no mesmo PDF do documento nomeado como "Minuta de Escritura de Inventário", o documento de identidade do falecido, será considerado que você anexou somente a minuta, já que o conteúdo do documento não pode ser **identificado de forma automática.**
- Sempre que existirem, anexe todos os documentos da lista de documentos apresentadas para cada sessão da Declaração, mesmo aqueles não marcados por asterisco \* (considerados não obrigatórios), pois isso pode facilitar a análise da Declaração quando, em caso de dúvida **sobre as informações registradas, houver necessidade de corroborar informações de documentos.**